# HP OpenVMS CIFS Version 1.2 Release Notes

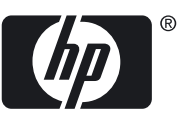

#### © Copyright 2010 Hewlett-Packard Development Company, L.P.

Confidential computer software. Valid license from HP required for possession, use or copying. Consistent with FAR 12.211 and 12.212, Commercial Computer Software, Computer Software Documentation, and Technical Data for Commercial Items are licensed to the U.S. Government under vendor's standard commercial license. The information contained herein is subject to change without notice. The only warranties for HP products and services are set forth in the express warranty statements accompanying such products and services. Nothing herein should be construed as constituting an additional warranty. HP shall not be liable for technical or editorial errors or omissions contained herein. HP CIFS Server is derived from the Open Source Samba product and is subject to the GPL license.

Intel and Itanium are trademarks or registered trademarks of Intel Corporation or its subsidiaries in the United States and other countries.

Microsoft and Windows are U.S. registered trademarks of Microsoft Corporation.

## **Table of Contents**

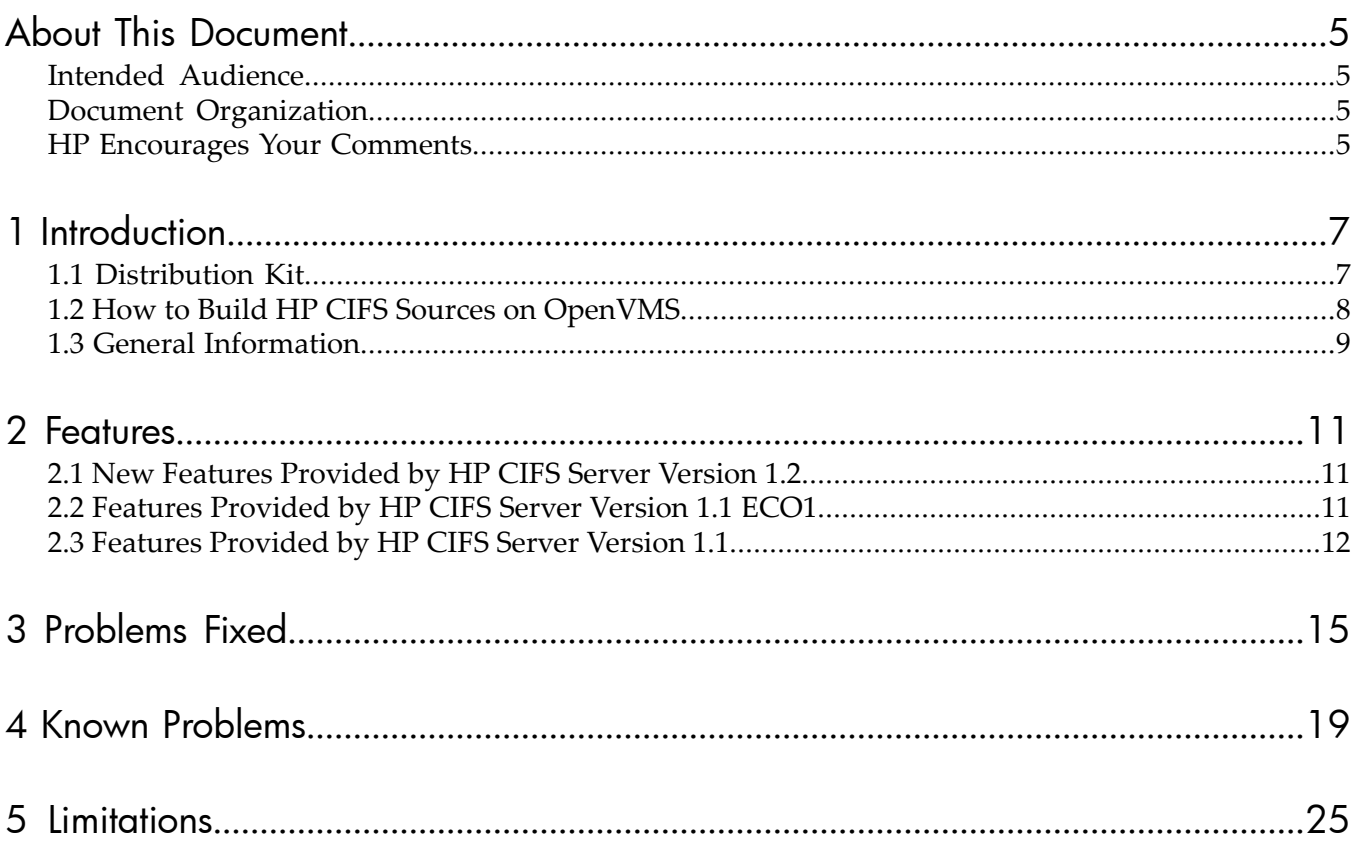

## List of Tables

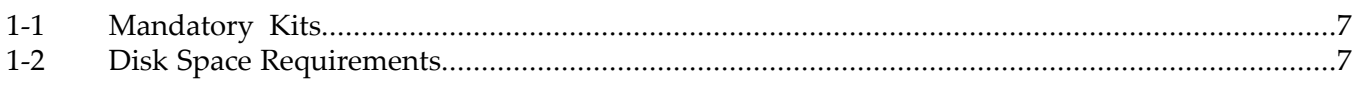

## <span id="page-4-0"></span>About This Document

<span id="page-4-1"></span>This release notes describes the features, problems fixed, known problems, and limitations found in HP CIFS Server.

## Intended Audience

This document is intended for OpenVMS system administrators and network administrators. For more information about the HP CIFS Server, see the HP CIFS Server documentation:

<span id="page-4-2"></span><http://h71000.www7.hp.com/doc/CIFS.html>

## Document Organization

The document is organized as follows:

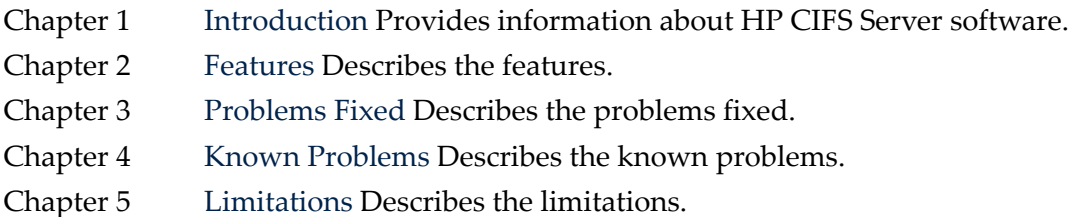

## <span id="page-4-3"></span>HP Encourages Your Comments

HP encourages your comments and suggestions on this document. Please send comments to: <mailto:openvmsdoc@hp.com>

## <span id="page-6-0"></span>1 Introduction

## 1.1 Distribution Kit

<span id="page-6-1"></span>The HP CIFS Server software is supported on OpenVMS Alpha and OpenVMS Integrity server systems. The following kits are External Field Test versions of HP OpenVMS CIFS Version 1.2.

- For OpenVMS Alpha Versions 8.2, 8.3, and 8.4 is: HP-AXPVMS-SAMBA-V0102--1.SFX\_AXPEXE
- OpenVMS Integrity server Versions 8.2-1, 8.3, 8.3-1H1, and 8.4 is: HP-I64VMS-SAMBA-V0102--1.SFX\_I64EXE

### Mandatory Kits

<span id="page-6-2"></span>The following kits must be installed prior to installing the HP CIFS Version 1.2 kit:

#### Table 1-1 Mandatory Kits

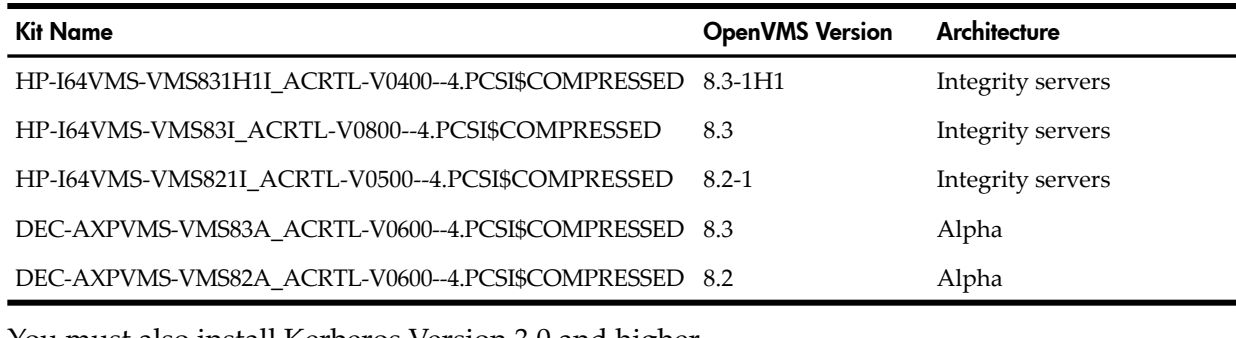

You must also install Kerberos Version 3.0 and higher.

NOTE: HP OpenVMS CIFS Server does not support Kerberos authentication on OpenVMS Integrity servers Version 8.2–1. Due to this reason, Kerberos Version 3.0 kit need not be installed on OpenVMS Integrity servers Version 8.2–1.

### <span id="page-6-3"></span>Disk Space Requirement

Table 1-1 lists the disk space required for installing the software.

#### Table 1-2 Disk Space Requirements

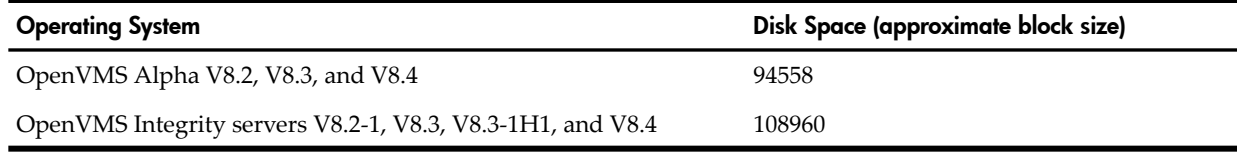

## 1.2 How to Build HP CIFS Sources on OpenVMS

<span id="page-7-0"></span>Following are the steps to build the HP CIFS sources on OpenVMS:

1. Extract the sources provided with the HP CIFS PCSI file from SAMBA\$SRC. BCK to a directory on your disk.

To extract the source files after the installation completes, enter the following command:

\$ PRODUCT EXTRACT FILE SAMBA /SELECT=SAMBA\$SRC.BCK/SOURCE=[TEST1]

The PCSI utility extracts the SAMBA\$SRC.BCK file from the kit to the [TEST1] directory, which is the default directory.

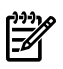

NOTE: The HP CIFS source can be extracted during installation by using the steps provided in the sample installation log. For more information, see Appendix A in the *HP OpenVMS CIFS Administrator's Guide.*

- 2. Install the latest HP C compiler to build source files and the minimum version requirement for the same is Version 7.1.
- 3. Install HP Module Management System (MMS) for OpenVMS. MMS software for OpenVMS is available from OpenVMS DECSET software package.
- 4. Execute BUILD.COM in source directory.
	- If BUILD. COM is executed with the RELEASE parameter, all the executables are placed in the [.BIN.REL] directory.
	- If BUILD.COM is executed with the DEBUG parameter, all the executables are placed in the [.BIN.DBG] directory.

## 1.3 General Information

<span id="page-8-0"></span>This section describes the information specific to HP CIFS Server.

- Before installing HP CIFS Server Version 1.2, ensure that you are not running HP CIFS Server version prior to Version 1.0. If a version prior to HP CIFS Server Version 1.0 exists on the system, you must remove it and then verify the following:
	- 1. Remove all the files under SAMBA\_ROOT:[000000].
	- 2. Logical names starting with SAMBA\* must be deassigned.
	- 3. After installing HP CIFS Server Version 1.2, if you are copying existing SMB. CONF file to SAMBA\$ROOT:[LIB], you must change the following lines:
		- SAMBA\_ROOT with SAMBA\$ROOT
		- guest account = SAMBA\_\_GUEST with guest account = SAMBA\$GUEST
- Users must install the latest C RTL ECO kits before installing the HP CIFS Server software. Please contact HP customer support centers to get the latest C RTL kit.
- Uninstalling the HP CIFS Server software displays a prompt whether to retain the SMB. CONF and TDB files. Selecting the "No" option removes all the files including the configuration files.
- The default SYSUAF account template, SAMBA\$TMPLT can be used to create new OpenVMS user accounts for HP CIFS Server.

For more information about how to create new OpenVMS user accounts, see the *HP OpenVMS CIFS Administrator's Guide.*

- While adding new users to OpenVMS, ensure that the UIC is unique and use /ADD\_IDENTIFIER qualifier while creating the user. After the user is created, ensure that the user identifier matches with the user name, and the DISUSER flag is not set.
- The installation of HP CIFS Server creates five OpenVMS user accounts, namely, SAMBA\$SMBD, SAMBA\$NMBD, SAMBA\$GUEST, SAMBA\$TMPLT, and CIFSADMIN. These accounts are internal to HP CIFS Server. You are advised not to modify or change any attributes of SAMBA\$SMBD, SAMBA\$NMBD, and SAMBA\$GUEST accounts.
- Executing SAMBA\$SHUTDOWN.COM terminates all client sessions or processes in addition to stopping the NMBD process and must be run during system shutdown.
- HP CIFS Server honors only the default privileges of an OpenVMS user account.
- Migration utility will be provided as a separate kit from HP CIFS Server Version 1.1 onwards. The migration utility can be downloaded from the following web address:

[http://h71000.www7.hp.com/network/CIFS\\_for\\_Samba.html](http://h71000.www7.hp.com/network/CIFS_for_Samba.html)

## <span id="page-10-0"></span>2 Features

This chapter describes the features of HP CIFS Server. The following are some of the main features supported by the HP CIFS Server:

- HP CIFS Server can be configured as a memberin any domain (NT4-style and ADS domains).
- HP CIFS Server can be configured as a member in an NT-style Primary Domain Controller (PDC) and Backup Domain Controller (BDC).
- Provides complete browser functionality.
- Supports HP CIFS Server as a Member Server in OpenVMS Cluster.
- Provides file security based on OpenVMS File Security.
- Supports ODS-5 and ODS-2 volume.
- Supports OpenVMS file formats.
- Supports ASCII, ISO-8859-1, UTF-8, and VTF-7 character-set.
- Supports shares present on NFS and DFS-mounted disks.
- <span id="page-10-1"></span>Supports session security, NTLMSSP, and 128-bit encryption.
- Supports new printer drivers.

## 2.1 New Features Provided by HP CIFS Server Version 1.2

- Improved installation and automated HP CIFS Server configuration and management
- HP CIFS Server as member in Windows ADS Realm
- File security improvements:
	- Simplify the use of mask and mode SMB.CONF parameters
	- Support for DELETE protection bit with mask and mode SMB.CONF parameters
	- Ability to set DELETE protection bit from Windows for OWNER/GROUP/WORLD RMS protection mask
	- Retain VMS ACE order while setting security
	- Map default\_protection ace to create owner/group on windows
- Performance enhancements:
	- Storing file size in an ACE for non-stream format files
	- Utility to automatically update file length hint values for Sequential VAR and VFC format files
	- Creation of TDB files using the optimized FDL file
	- Open file caching
- ODS2 volume support:
	- Directory enumeration performance improvement
	- Handle extended ASCII characters in filenames
	- Allow 79 character length filenames
- <span id="page-10-2"></span>Support for fixed and undefined format file creation
- Support for share security migration from ASV to CIFS
- New CIFS utilities and improvements to existing utilities
- Support for different idmap backends

## 2.2 Features Provided by HP CIFS Server Version 1.1 ECO1

The section lists the new features provided in this release:

Supports CONTROL flag.

- When security is set on a file from a Windows system, the "Full Permission" have been mapped to READ+WRITE+EXECUTE+DELETE+CONTROL permission for that ACE on the OpenVMS system. **a.**
- **b.** Windows "Take Ownership" and "Change permission" have been mapped to CONTROL on OpenVMS system.
- **c.** The normal user who has "Full Permission", "Take Ownership" or "Change Permission" on a file/folder can now grant permissions to other users/groups for that particular file/folder.
- Allows administrators to modify owner of the file/folder by changing the ownership to either a Windows domain-user/-group or HP CIFS-user/-group.
- Supports the reading of sequential files with record formats of Fixed Length, Undefined, and files with Indexed file organization.
- Allows HP CIFS Server to create files in a Stream LF record format using the new SMB.CONF share level parameter vms rms format (rather than the default Stream record format).

NOTE: Previously, this feature was controlled using the vfs objects parameter with a value of streamlf.

By default, the value for vms rms format parameter is stream.

To create files with a Stream\_LF record format, specify the following in the share section of the SMB.CONF file for the applicable share:

```
vms rms format = streamlf
```
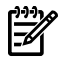

₩

**NOTE:** The parameter vfs objects = varvfc has to be added either for each share definition or in the [global] section of the SMB.CONF file.

• Creates SMBD process dumps in a single directory.

HP CIFS Server Version 1.2 for OpenVMS provides a logical SAMBA\$PROCDMP, which can be defined system-wide. In case there is an abnormal termination of the SMBD process, the SMBD process dump is created in the directory pointed by this logical.

- SMBSTATUS displays node specific HP CIFS Server information by using the option --nodename=<nodename>
- Supports migration from Advanced Server PDC to HP CIFS Server PDC.
- <span id="page-11-0"></span>• Supports Windows 2008.

To support this feature, set the global SMB.CONF parameter "require strongkey" to "yes" as shown:

```
[global]
```

```
require strongkey = yes
```
## 2.3 Features Provided by HP CIFS Server Version 1.1

The section lists the features provided by HP CIFS Server Version 1.1:

- The code is based on Samba Version 3.0.28a
- Improved performance of HP CIFS Server software
- Improved compatibility with Windows Vista clients
- Supports port 445
- Supports Primary Domain Controller (PDC)
- NTLMv2 support for Windows Vista clients
- VFC file support

• Improved TDB handling

To improve the TBD performance, hashing algorithm used for generating the TDB keys has been changed. Thus, after installing HP CIFS Server Version 1.1 on the existing HP CIFS Server Version 1.0 kit, HP CIFS Version 1.0 TDB files needs to be migrated to Version 1.1 TDB files. During installation of HP CIFS Version 1.1, a TDB migration utility will automatically migrate HP CIFS Server Version 1.0 TDB files to HP CIFS Server Version 1.1 TDB files.

- Inheritance of ACLs set on parent objects to child objects
- "OPTIONS=DEFAULT" and "DEFAULT\_PROTECTION" support in ACEs

## <span id="page-14-0"></span>3 Problems Fixed

This chapter describes the problems fixed in HP CIFS Server.

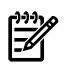

**NOTE:** The problems fixed in HP OpenVMS CIFS Version 1.2 will be included in the final release notes that will be shipped with the SSB version of the same.

## Problem Handling StreamLF and Record Formatted Files

HP CIFS Server does not support StreamLF and VARVFC VFS object specification (vfs objects=varvfc streamLF) in a share.

## Unable to Access Home Share on ODS-2 Disks

OpenVMS users who have a login directory pointing to an ODS-2 disk are not able to access the home share present on the ODS-2 disk.

#### HP CIFS Server does not Honour Permissions for Built-in Group Users or Resource Identifier cifs\$users

When a user accesses an HP CIFS share that has full permission granted for the built-in group Users or the resource identifier cifs\$users associated with it, the user is unable to access the share.

## Unable to Rename/Delete File if Host Owner has no Permission

If two VMS users belonging to the same UIC group and the group has no permission to delete a folder, one corresponding domain user cannot delete or rename the files created by the other user. This happens despite the resource identifier granted to these accounts has full permissions to do so.

## Unable to Access Files if User is Mapped by username. map File

If a domain user is host mapped to a VMS user using username.map file, the permissions granted to a share for the domain group to which the user belongs is not honoured.

## Unable to Set Share Permissions Using Computer Management

With HP CIFS Server Version 1.1, an administrator cannot set share permissions using Computer Management utility present on Windows.

## SMBD Process Crashes During File Creation/Modification/Deletion in a Share

SMBD crashes if change  $notify = no is not present in the SMB. CONF file and/or also if the$ share path name in the SMB. CONF file is a logical name instead of the full VMS pathname.

## HP CIFS Server Ignores "vms path names" Set to "no"

Share path names in UNIX path format existing on ODS–5 disk get converted to VMS path format, even if vms path names = no is specified for the share.

## SMBD Process Crashes at Multiple Places

SMBD process crashes at multiple places due to memory corruption.

## TDB Migration Utility Crashes While Migrating HP CIFS Version 1.0 TDBs

During installation of HP CIFS Server Version 1.1 kit, TDB migration utility crashes while migrating HP CIFS Version 1.0 format TDBs to HP CIFS Version 1.1 format TDBs.

## Unable to Print a Document if Data Exceeds Buffer Size

After the spool file is created during a print operation and if the data exceeds the user's buffer size, the document is not printed.

## NET RPC GROUP MEMBERS Crashes While Listing Global Group Members

When  $\frac{1}{5}$  NET RPC GROUP MEMBERS is executed, sometimes it results in a NET utility crash.

### User Permissions Disappear While Setting Permissions on Files

In some cases, while setting permissions on files or folders from Windows the existing user permissions might disappear.

### Too Many Audit Log Messages for Process Creation

For each SMBD process creation, audit messages are logged leading to the accumulation of log messages.

### SMBD Process Loops During Directory Enumeration from Windows

With HP CIFS Server Version 1.1, SMBD process loops during directory enumeration from Windows if the share section contains the following SMB.CONF parameters:

```
[sharename]
vms path names = no
vfs objects = vtf
```
## Audit/Alarm Messages Generated While Trying to Access a File

When a non-privileged user who is not an OWNER of a file tries to access the file having READ, WRITE, DELETE, and EXECUTE protection for WORLD, the following audit/alarm message gets logged:

"%SYSTEM-F-NOPRIV, insufficient privilege or object protection violation"

## NET RPC VAMPIRE Utility Crashes While Migrating User Accounts

When NET RPC VAMPIRE utility is executed to migrate user accounts, it crashes with the following error message:

```
%SYSTEM-F-ACCVIO, access violation, reason mask=04,
virtual address=00000000000002EE, PC=00000000005C30A0, PS=0000001B
%TRACE-F-TRACEBACK
```
## SMBD Process Crashes When Servicing Two User Sessions

From a Windows client that is a member of the HP CIFS PDC, if two different user sessions are established to the HP CIFS Server, it leads to the abnormal termination of the SMBD process that serves these session requests.

## SMBD Process Crashes if the SYSUAF File has READ Access to WORLD

When READ permission is granted to WORLD for the System Authorization file instead of the default protection, and when a normal user tries to connect to the HP CIFS server, the SMBD process created for this user session abnormally terminates.

## Unable to Print to HP CIFS Server from a Normal Domain Account

Unable to print to an HP CIFS Server when the session to the HP CIFS Serveris established using a normal domain user account and this account is mapped to the VMS host account with minimum privileges using username map file.

## Accumulation of browse.dat Files in Cluster

When the HP CIFS Server is configured on multiple nodes in a cluster that uses common samba\$root disk, all the nodes running the HP CIFS Server uses the same browse.dat file. This leads to an accumulation of browse.dat files as there is no synchronization in writing to the browse.dat file.

## <span id="page-18-0"></span>4 Known Problems

This chapter describes the known problems in HP CIFS Server.

#### NET RPC VAMPIRE Utility Fails

#### **Problem:**

\$NET RPC VAMPIRE "-S" <AS-NODE-NAME> "-U<adminusername>%password"command fails with the following error message:

Fetching DOMAIN database

Receiving SMB: Server stopped responding

rpc\_api\_pipe: Remote machine<AS-NODE-NAME> pipe \NETLOGON fnum 0x4returned critical error.

Error was Call timed out: server did not respond after 10000 milliseconds

Failed to fetch domain database: NT STATUS IO TIMEOUT

This occurs due to timing issues.

#### **Workaround:**

Execute the command with the debug log level 10 as shown:

\$NET RPC VAMPIRE "-S" <AS-NODE-NAME> "-U<adminusername>%password" -d10

#### NET RPC VAMPIRE Utility Response Delayed

#### **Problem:**

\$NET RPC VAMPIRE "-S" <AS-NODE-NAME> "-U<adminusername>%password" takes a long time to respond.

This command tries to communicate through port 445, which takes a long time to respond.

#### **Workaround:**

The solution is to hard code the port number to 139 as shown:

\$NET RPC VAMPIRE "-S" <AS-NODE-NAME> "-U<adminusername>%password" --port 139

### NET RPC JOIN or NET RPC TESTJOIN Fails with an Error Message

#### **Problem:**

While configuring HP CIFS Server as member server to a domain with Advanced Server for OpenVMS (ASV) as PDC in a cluster environment, the following error message is displayed:

Error in domain join verification (credential setup failed):

NT\_STATUS\_INVALID\_COMPUTER\_NAME

#### **Workaround:**

If the cluster alias name exists for ASV, you must specify the ASV cluster alias name when attempting to communicate with the ASV. This can be done using "-S" or "–server" option on the NET commands and in HP CIFS Server utilities.

#### Protections and ACLs are not Displayed Correctly

#### **Problem:**

Protections and ACLs are not displayed correctly on Windows by right-clicking and selecting Properties -> Security option.

#### **Workaround:**

In order to avoid this problem, click on "Advanced" tab on the Properties dialog box to view the correct values set on a particular file or directory. HP will address this problem in a future release of HP CIFS Server .

### SMBPASSWD Utility Crash

#### **Problem:**

Unprivileged users attempting to change the password by using the SMBPASSWD utility results in a crash.

#### **Workaround:**

An administrator can log in to OpenVMS system using a privileged account and use SMBPASSWD utility to modify user passwords.

On a Windows client, user can change the password by pressing Ctrl+Alt+Delete and then clicking the "change password" button.

#### "The Network Name cannot be Found" Error Message

"The network name cannot be found"is a common error message and is due to one of the following misconfigurations:

- User trying to access the share does not have sufficient permissions. To access the share, user needs to be granted the Read (r) permission
- User specified a share name that does not exist.

### File Size Allocated on the Disk is more than the Actual File Size

#### **Problem:**

When an attempt is made to save a text file using Notepad application, the following error message is displayed:

"file already exists, do you want to overwrite"

When you overwrite the file, it occupies 10000 blocks (5MB) even though the size of the file is just 1 block.

#### **Workaround:**

Edit SAMBA\$SMBD\_STARTUP. COM file and change the value for /EXTEND\_QUANTITY as shown:

```
$ SEARCH [BIN]SAMBA$SMBD_STARTUP.COM;1 10000
```

```
$ SET RMS_DEFAULT /EXTEND_QUANTITY=1
```
 $$!$ 

## HP CIFS Utilities Crash

#### **Problem:**

Executing HP CIFS Server utilities such as PDBEDIT from a user account that does not match the Rights Identifier results in a crash.

#### **Workaround:**

There is no workaround. HP will address this problem in a future release of HP CIFS Server.

## NET RPC JOIN Command Fails

#### **Problem:**

When using the "-I" option with the \$ NET RPC JOIN command, it fails with the following error message:

\$ NET RPC JOIN "-UADMINISTRATOR%IONETADM\$1" "-I" 16.113.6.131

[2007/10/11 17:35:28, 0] SAMBA\$SRC:[SOURCE.UTILS]NET\_RPC\_JOIN.C;1:(349) Error in domain join verification (credential setup failed): NT STATUS INVALID COMPUTER NAME

Unable to join domain IONETW2K3.

#### **Workaround:**

There is no workaround. HP will address this problem in a future release of HP CIFS Server.

## Problem with User Mappings Stored in username.map File

#### **Problem:**

User mappings stored in the username map file do not work if the file format is other than Stream record format.

#### **Workaround:**

In order to avoid this problem, ensure that you use the username. map file located in the directory SAMBA\$ROOT:[LIB]. If you create a user name map file on OpenVMS system, convert the file to Stream record format by executing the following command:

\$ SET FILE/ATTRIBUTE=(RFM:STM,MRS:0,LRL:0) SAMBA\$ROOT:[LIB]<USERNAME MAP FILENAME>

## Problem with VFS Sharable on a Share

#### **Problem:**

On ODS-2 disk, if you specify "VARVFC" VFS sharable on a share, server becomes slow and sometimes operation fails due to large number of files.

#### **Workaround:**

There is no workaround. HP will address this problem in a future release of HP CIFS Server.

### Unable to Open MS-Office Documents from the Other Client

#### **Problem:**

On OpenVMS Alpha V8.2 and OpenVMS Integrity servers V8.2-1, you may fail to open the MS-Office documents from the second client.

#### **Workaround:**

This is a limitation on OpenVMS Alpha V8.2 and OpenVMS Integrity servers V8.2-1 due to the non-availability of the byte range locking API. HP will address this problem in a future release of HP CIFS Server.

### "net time" Utility Crash

#### **Problem:**

On OpenVMS Alpha, "net time" utility crashes with "-d2" option.

#### **Workaround:**

There is no workaround. HP will address this problem in a future release of HP CIFS Server.

### Telnetsymbion Print Queues Prints Arbitrary Characters

#### **Problem:**

If HP CIFS Server is configured with Telnetsymbion printer queue and tries to print a text file using the Notepad, an arbitrary character is printed.

#### **Workaround:**

Use the DCPS or LPD OpenVMS print queue which provides libraries by default. HP will address this problem in a future release of HP CIFS Server.

## Setting Client Capacity with SAMBA\$CONFIG

#### **Problem:**

The client capacity is to set to double the number that is specified. Since HP CIFS Server Version 1.1 provides support for connection on TCP port 445 (SMB over TCP/IP) in addition to TCP port 139 (SMB over NetBIOS TCP/IP), the "client capacity" set by SAMBA\$CONFIG.COM is really double what the administrator specifies.

For example, if the admin specifies a value of 50, the SMBD445 service has a limit of 50 and so does the SMBD service.

#### **Workaround:**

You can divide the client capacity numbers between the 139 and 445 ports. HP will address this problem in a future release of HP CIFS Server.

### Issues while Adding Advanced Server for OpenVMS as Member Server

#### **Problem:**

While adding Advanced Server for OpenVMS as a member server to HP CIFS PDC, there are issues while establishing secure channel with HP CIFS PDC, admin logon and so on.

#### **Workaround:**

There is no workaround and this is a limitation due to Advanced Server.

#### Using Groups in Username Map File does not work

#### **Problem:**

The functionality of using a group name in the username.map file does not work.

#### **Workaround:**

There is no workaround. HP will address this problem in a future release of HP CIFS Server.

#### Issues with NET RPC TRUSTDOM Commands

#### **Problem:**

If you are trying to add a trust without a corresponding OpenVMS account (with the name <domain>\$) fails without any error message. The command completes as though it is successful but actually it has failed.

If you are trying to list the trusted domain entries containing the word "none" even when there are valid entries in the list.

#### **Workaround:**

There is no workaround. HP will address this problem in a future release of HP CIFS Server.

### NMBD Process Starts Looping when Configured for WINS Server

#### **Problem:**

When HP CIFS Server is configured for WINS server with the following setting in the SMB.CONF file:

```
[global]
wins support = yes
dns proxy =yes
NMBD process becomes compute bound.
```
#### **Workaround:**

Currently, HP CIFS does not support dns proxy parameter. So, set the dns proxy = no in the SMB.CONF file. HP will address this problem in a future release of HP CIFS Server.

### Problems with Share Level Security

#### **Problem:**

Share level security does not allow any users to login.

#### **Workaround:**

You must have SAMBA\$GUEST account in the passdb.tdb database. HP will address this problem in a future release of HP CIFS Server.

## NET RPC FILE CLOSE Command does not work

#### **Problem:**

When the user tries to close an open file using NET RPC CLOSE FILE <fileID> command, it fails without any error message.

#### **Workaround:**

There is no workaround. HP will address this problem in a future release of HP CIFS Server.

### Cannot Login to Windows Vista with Microsoft Signing Enabled

#### **Problem:**

Currently, with SMB signing enabled on client ("Microsoft network client: Digitally sign communication (always)") and server, Windows client can be added successfully as a workstation to the domain. But after joining the domain successfully, Windows cannot login using the HP CIFS account and the following error message is displayed:

"The trust relationship between this workstation and the primary domain controller failed."

With "Microsoft network client: Digitally sign communication (if server agrees)" enabled both joining and login works fine.

#### **Workaround:**

There is no workaround. HP will address this problem in a future release of HP CIFS Server.

## <span id="page-24-0"></span>5 Limitations

This chapter describes the limitations in HP CIFS Server. The limitations that are applicable to HP CIFS Server on OpenVMS Integrity servers are also applicable to HP CIFS Server on OpenVMS Alpha.

- Advanced Server for OpenVMS cannot be configured as a Member Server to the HP CIFS PDC due to technical limitations.
- With HP CIFS Server, it is not possible to access or create a directory containing "." (dot) in its name when the directory is located on an ODS-2 disk.
- On OpenVMS Alpha Version 8.2 and OpenVMS Integrity servers Version 8.2-1, there is severe performance degradation as FCNTL API lacks the SETLKI feature required for byte range locking.
- HP CIFS Server does not support external authentication.
- The SMB.CONF printing parameter is hard-coded to the value "OpenVMS" and cannot be changed.
- The SMB.CONF load printers parameter is hard-coded to the value "NO" and cannot be changed.
- Printcap file is not supported on HP CIFS Server.
- If the file share are present on ODS-2 disk, HP CIFS Server does not support Unicode characters in file names.
- HP CIFS Server does not support Windows Administrative tools such as User Manager.
- HP CIFS Server does not support SMB File Systems (SMBFS).
- The Windows 200x or Windows XP Microsoft Management Console (MMC) cannot be used to manage HP CIFS Server.
- While using the VTF modules you cannot create directories with non-ASCII characters on Windows.
- HP CIFS Server does not support SMBPASSWD backend.
- HP CIFS Server does not support "smbcquotas" utility as the quotas are not supported by the VMS server.
- On HP CIFS Server, there is a limit on the maximum number of users that can be created automatically. This restriction is due to the SYSUAF database group on OpenVMS as the UIC value cannot be greater than 37776 (Octal) which equals to 16382 (decimal). If the number of automatically created users exceeds the limit, then HP CIFS Serverfails with the following error message in the log file if the log level is set to greater than 5.

```
334598850
```
Which translates to %UAF-E-UICERR, error in UIC specification.

- If HP CIFS Server is configured as PDC, the name of the workstations that are getting added to HP CIFS Server PDC must not exceed 11 characters. This limitation is due to the OpenVMS user name length limited to 12 characters in SYSUAF database.
- SMBSTATUS utility does not display session information for anonymous sessions. This is by design as storing anonymous session information in sessionid.tdb is expensive.